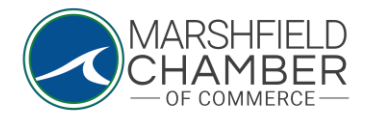

## **Sponsoring the Chamber/a Chamber Event**

## HOW TO: Sponsor

o

- Go to<https://www.marshfieldchamber.org/>
- Under the "About" tab, click on the "2024 Sponsorships" tab

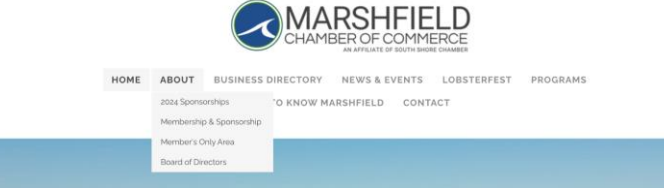

• On the "2024 Sponsorships" page, scroll to the grey "Sponsorships" button and click on it

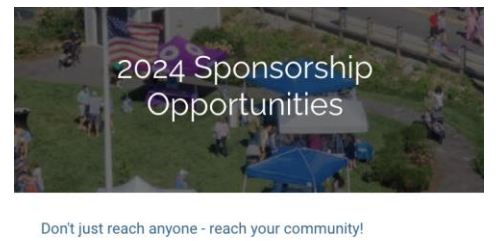

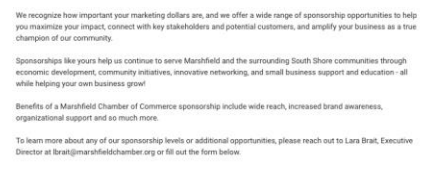

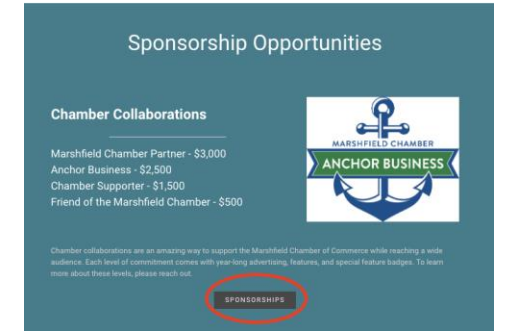

o

• On that page, look through the sponsorship options and click on either "Register Here" button on the top or bottom of the page

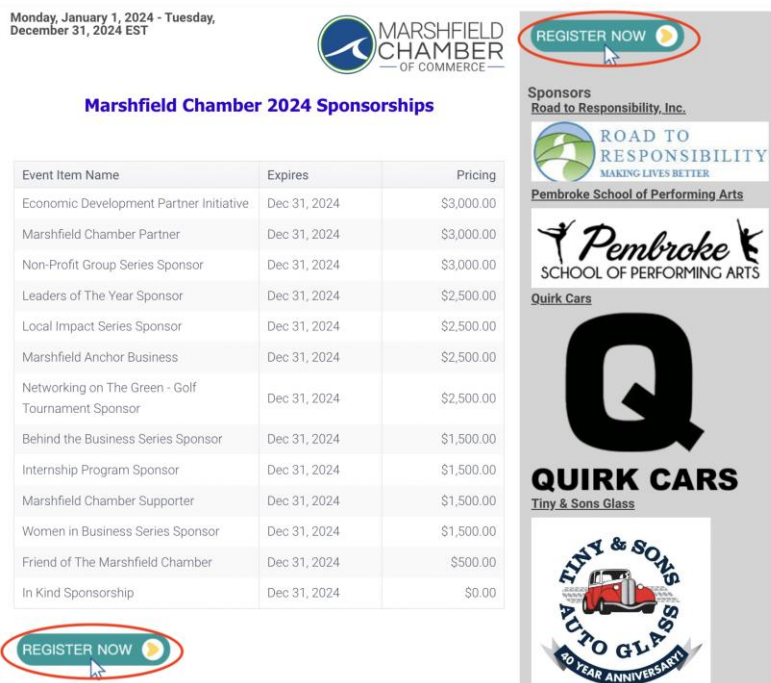

o

o

• Once you are on the registration page, enter your Organization Name and input the related profile on the tab below. This should populate the information associated with that profile. If not, input the required information in each blank box.

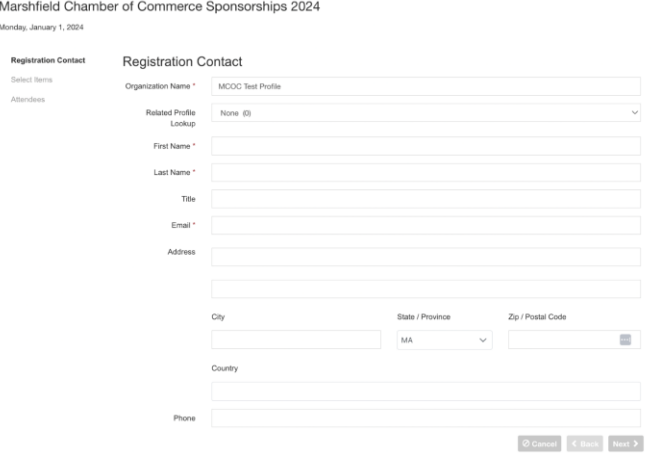

• Then, go to the "Select Items" tab and input a "1" in each sponsorship category you would like to sponsor (you are able to sponsor multiple categories)

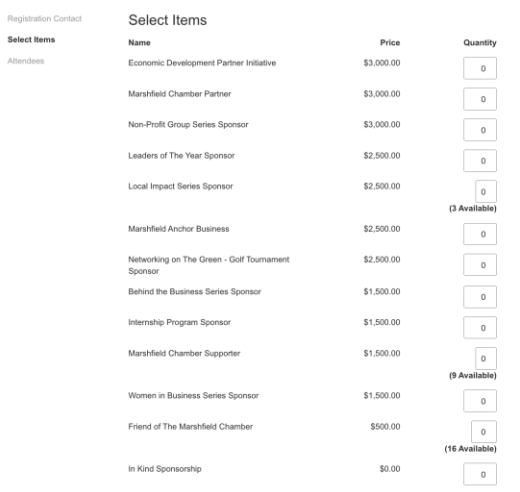

o

o

• Then, input your payment information under the "Attendees" tab and when it is filled out completely, click the "Submit Registration" tab

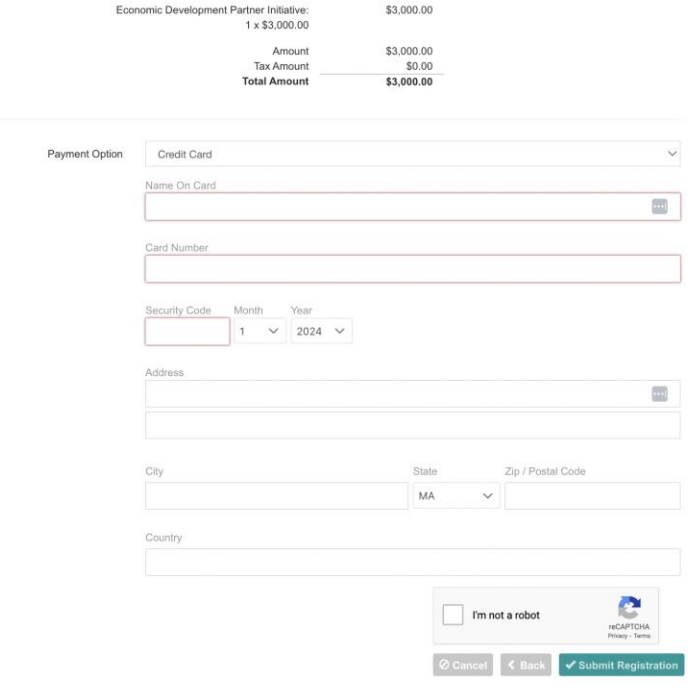